# **RAUC hawkBit Updater** *Release 1.2*

**Lasse Klok Mikkelsen, Enrico Jörns, Bastian Krause**

**Jul 01, 2022**

# **CONTENTS**

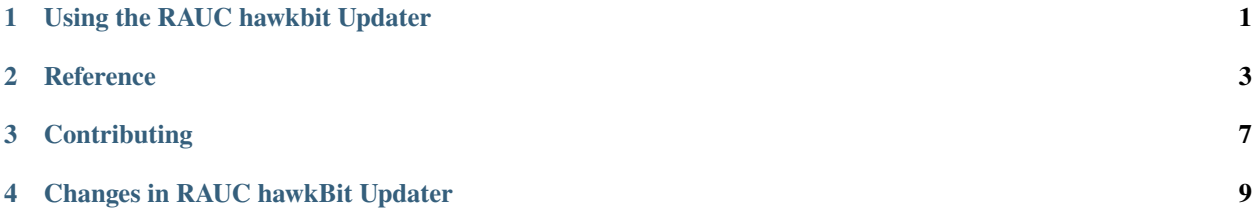

# **USING THE RAUC HAWKBIT UPDATER**

# <span id="page-4-0"></span>**1.1 Authentication**

As described on the [hawkBit Authentication page](https://www.eclipse.org/hawkbit/concepts/authentication/) in the "DDI API Authentication Modes" section, a device can be authenticated with a security token. A security token can be either a "Target" token or a "Gateway" token. The "Target" security token is specific to a single target defined in hawkBit. In the RAUC hawkBit updater's configuration file it's referred to as auth\_token.

Targets can also be connected through a gateway which manages the targets directly and as a result these targets are indirectly connected to the hawkBit update server. The "Gateway" token is used to authenticate this gateway and allow it to manage all the targets under its tenant. With RAUC hawkBit updater such token can be used to authenticate all targets on the server. I.e. same gateway token can be used in a configuration file replicated on many targets. In the RAUC hawkBit updater's configuration file it's called gateway\_token. Although gateway token is very handy during development or testing, it's recommended to use this token with care because it can be used to authenticate any device.

# **1.2 Plain Bundle Support**

RAUC takes ownership of [plain format bundles](https://rauc.readthedocs.io/en/latest/reference.html#plain-format) during installation. Thus rauc-hawkbit-updater can remove these bundles after installation only if it they are located in a directory belonging to the user executing rauc-hawkbit-updater.

### **1.2.1 systemd Example**

To store the bundle in such a directory, a configuration file for systemd-tmpfiles can be created and placed in /usr/ lib/tmpfiles.d/rauc-hawkbit-updater.conf. This tells systemd-tmpfiles to create a directory in /tmp with proper ownership:

d /tmp/rauc-hawkbit-updater - rauc-hawkbit rauc-hawkbit - -

The bundle location needs to be set in rauc-hawkbit-updater's config:

```
bundle_download_location = /tmp/rauc-hawkbit-updater/bundle.raucb
```
### **TWO**

### **REFERENCE**

<span id="page-6-0"></span>• *[Configuration File](#page-6-1)*

# <span id="page-6-1"></span>**2.1 Configuration File**

Example configuration:

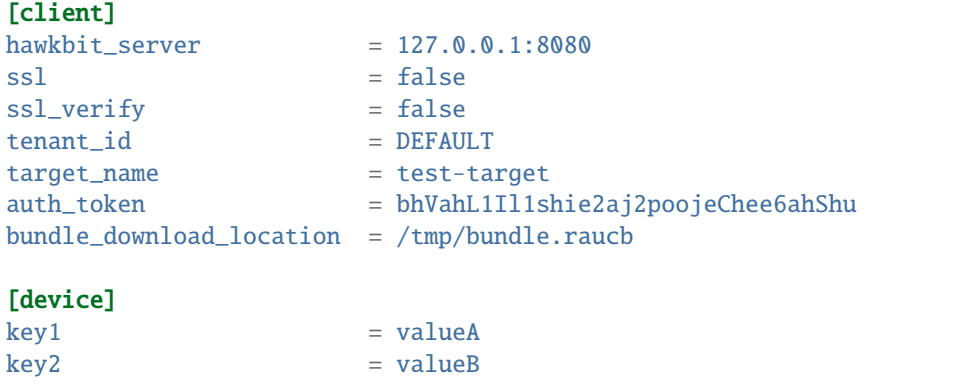

#### **[client] section**

Configures how to connect to a hawkBit server, etc.

Mandatory options:

### hawkbit\_server=<host>[:<port>]

The IP or hostname of the hawkbit server to connect to (Punycode representation must be used for host names containing Unicode characters). The port can be provided optionally, separated by a colon.

#### target\_name=<name>

Unique name string to identify controller.

#### auth\_token=<token>

Controller-specific authentication token. This is set for each device individually. For details, refer to [https:](https://www.eclipse.org/hawkbit/concepts/authentication/) [//www.eclipse.org/hawkbit/concepts/authentication/.](https://www.eclipse.org/hawkbit/concepts/authentication/)

**Note:** Either auth\_token or gateway\_token must be provided

#### gateway\_token=<token>

Gateway authentication token. This is a tenant-wide token and must explicitly be enabled in hakwBit first. It is actually meant to authenticate a gateway that itself manages/authenticates multiple targets, thus use with care. For details, refer to [https://www.eclipse.org/hawkbit/concepts/authentication/.](https://www.eclipse.org/hawkbit/concepts/authentication/)

**Note:** Either auth\_token or gateway\_token must be provided

#### bundle\_download\_location=<path>

Full path to where the bundle should be downloaded to. E.g. set to /tmp/\_bundle.raucb to let rauc-hawkbitupdater use this location within /tmp.

#### Optional options:

#### tenant\_id=<ID>

ID of the tenant to connect to. Defaults to DEFAULT.

#### ssl=<br/>boolean>

Whether to use SSL connections (https) or not (http). Defaults to true.

#### ssl\_verify=<br/>boolean>

Whether to enforce SSL verification or not. Defaults to true.

#### connect\_timeout=<seconds>

HTTP connection setup timeout [seconds]. Defaults to 20 seconds.

#### timeout=<seconds>

HTTP request timeout [seconds]. Defaults to 60 seconds.

#### retry\_wait=<seconds>

Time to wait before retrying in case an error occurred [seconds]. Defaults to 300 seconds.

#### low\_speed\_time=<seconds>

Time to be below low\_speed\_rate to trigger the low speed abort. Defaults to 60. See [https://curl.se/libcurl/c/](https://curl.se/libcurl/c/CURLOPT_LOW_SPEED_TIME.html) [CURLOPT\\_LOW\\_SPEED\\_TIME.html.](https://curl.se/libcurl/c/CURLOPT_LOW_SPEED_TIME.html)

#### low\_speed\_rate=<br/>bytes per second>

Average transfer speed to be below during low\_speed\_time seconds to consider transfer as "too slow" and abort it. Defaults to 100. See [https://curl.se/libcurl/c/CURLOPT\\_LOW\\_SPEED\\_LIMIT.html.](https://curl.se/libcurl/c/CURLOPT_LOW_SPEED_LIMIT.html)

#### resume\_downloads=<boolean>

Whether to resume aborted downloads or not. Defaults to false.

#### post\_update\_reboot=<boolean>

Whether to reboot the system after a successful update. Defaults to false.

**Important:** Note that this results in an immediate reboot without contacting the system manager and without terminating any processes or unmounting any file systems. This may result in data loss.

#### log\_level=<level>

Log level to print, where level is a string of

- debug
- info
- message
- critical
- error

### • fatal

Defaults to message.

### **[device] section**

This section allows to set a custom list of key-value pairs that will be used as config data target attribute for device registration. They can be used for target filtering.

**Important:** The [device] section is mandatory and at least one key-value pair must be configured.

### **THREE**

# **CONTRIBUTING**

<span id="page-10-0"></span>Thank you for thinking about contributing to RAUC hawkBit Updater! Various backgrounds and use-cases are essential for making RAUC hawkBit Updater work well for all users.

The following should help you with submitting your changes, but don't let these guidelines keep you from opening a pull request. If in doubt, we'd prefer to see the code earlier as a work-in-progress PR and help you with the submission process.

# **3.1 Workflow**

- Changes should be submitted via a [GitHub pull request.](https://github.com/rauc/rauc-hawkbit-updater/pulls)
- Try to limit each commit to a single conceptual change.
- Add a signed-of-by line to your commits according to the *Developer's Certificate of Origin* (see below).
- Check that the tests still work before submitting the pull request. Also check the CI's feedback on the pull request after submission.
- When adding new features, please also add the corresponding documentation and test code.
- If your change affects backward compatibility, describe the necessary changes in the commit message and update the examples where needed.

# **3.2 Code**

• Basically follow the Linux kernel coding style

# **3.3 Documentation**

• Use [semantic linefeeds](http://rhodesmill.org/brandon/2012/one-sentence-per-line/) in .rst files.

# **3.4 Developer's Certificate of Origin**

RAUC hawkBit Updater uses the [Developer's Certificate of Origin 1.1](https://developercertificate.org/) with the same [process](https://www.kernel.org/doc/html/latest/process/submitting-patches.html#sign-your-work-the-developer-s-certificate-of-origin) as used for the Linux kernel:

Developer's Certificate of Origin 1.1

By making a contribution to this project, I certify that:

- (a) The contribution was created in whole or in part by me and I have the right to submit it under the open source license indicated in the file; or
- (b) The contribution is based upon previous work that, to the best of my knowledge, is covered under an appropriate open source license and I have the right under that license to submit that work with modifications, whether created in whole or in part by me, under the same open source license (unless I am permitted to submit under a different license), as indicated in the file; or
- (c) The contribution was provided directly to me by some other person who certified (a), (b) or (c) and I have not modified it.
- (d) I understand and agree that this project and the contribution are public and that a record of the contribution (including all personal information I submit with it, including my sign-off) is maintained indefinitely and may be redistributed consistent with this project or the open source license(s) involved.

Then you just add a line (using git commit -s) saying:

Signed-off-by: Random J Developer [<random@developer.example.org>](mailto:random@developer.example.org)

using your real name (sorry, no pseudonyms or anonymous contributions).

### **FOUR**

# **CHANGES IN RAUC HAWKBIT UPDATER**

# <span id="page-12-0"></span>**4.1 Release 1.2 (released Jul 1, 2022)**

### **Enhancements**

• Let rauc-hawkbit-updater use the recent InstallBundle() DBus method instead of legacy Install() method. [#129]

### **Bug Fixes**

- Fixed NULL pointer dereference if build\_api\_url() is called for base deployment URL without having GLIB\_USING\_SYSTEM\_PRINTF defined [#115]
- Fixed compilation against musl by not including glibc-specific bits/types/struct\_tm.h [#123] (by Zygmunt Krynicki)

### **Code**

• Drop some unused variables [#126]

### **Testing**

- Enable and fix testing for IPv6 addresses [#116]
- Enhance test output by not aborting too early on process termination [#128]
- Set proper names for python logger [#127]

### **Documentation**

- Corrected retry\_wait default value in reference [#118]
- Suggest using systemd-tmpfiles for creating and managing tmp directories as storage location for plain bundles [#124] (by Jonas Licht)
- Update and clarify python3 venv usage and dependencies for testing [#125]

# **4.2 Release 1.1 (released Nov 15, 2021)**

### **Enhancements**

- RAUC hawkBit Updater does now handle hawkBit cancellation requests. This allows to cancel deployments that were not yet received/downloaded/installed. Once the installation has begun, cancellations are rejected. [#89]
- RAUC hawkBit Updater now explicitly rejects deployments with multiple chunks/artifacts as these are conceptually unsupported by RAUC. [#103]
- RAUC hawkBit Updater now implements waiting and retrying when receiving HTTP errors 409 (Conflict) or 429 (Too Many Requests) on DDI API calls. [#102]
- Enable TCP keep-alive probing to recognize and deal with connection outages earlier. [#101]
- New configuration options low\_speed\_time and low\_speed\_time allow to adjust the detection of slow connections to match the expected environmental conditions. [#101]
- A new option resume\_downloads allows to configure RAUC hawkBit Updater to resume aborted downloads if possible. [#101]
- RAUC hawkBit Updater now evaluates the deployment API's 'skip' options for download and update (as e.g. used for maintenance window handling). Depending on what attributes are set, this will skip installation after download or even the entire update. [#111]

### **Testing**

- replaced manual injection of temporary env modification by monkeypatch fixture
- test cases for all new features were added

### **Documentation**

• Added note on requirements for storage location when using plain bundle format

# **4.3 Release 1.0 (released Sep 15, 2021)**

This is the initial release of RAUC hawkBit Updater.

The RAUC hawkBit updater is a simple commandline tool / daemon written in C (glib). The daemon runs on your target and operates as an interface between the [RAUC D-Bus API](https://github.com/rauc/rauc) and the [hawkBit DDI API.](https://github.com/eclipse/hawkbit)

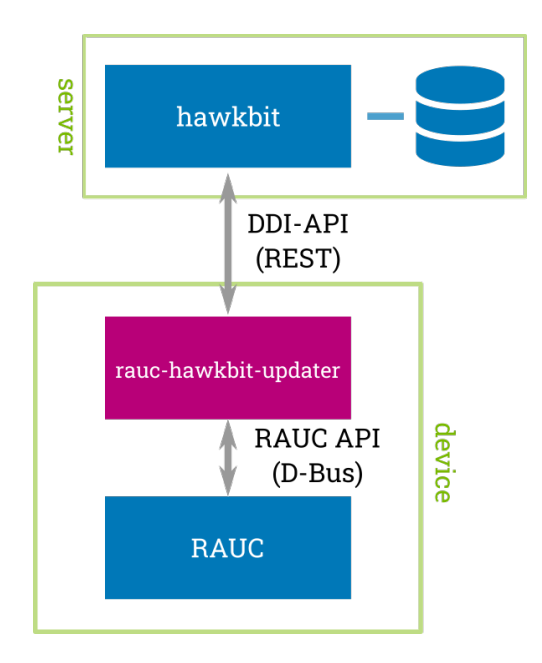